# QuickBooks Enterprise Solutions

Linux Database Server Manager Installation and Configuration Guide

#### Copyright

Copyright © 2007 Intuit Inc.

All rights reserved.

STATEMENTS IN THIS DOCUMENT REGARDING THIRD-PARTY STANDARDS OR SOFTWARE ARE BASED ON INFORMATION MADE AVAILABLE BY THIRD PARTIES. INTUIT AND ITS AFFILIATES ARE NOT THE SOURCE OF SUCH INFORMATION AND HAVE NOT INDEPENDENTLY VERIFIED SUCH INFORMATION. THE INFORMATION IN THIS DOCUMENT IS SUBJECT TO CHANGE WITHOUT NOTICE.

#### **Trademarks and Patents**

Intuit, the Intuit logo and QuickBooks, among others, are registered trademarks and/or registered service marks of Intuit Inc. Other parties' marks are the property of their respective owners. Various Intuit products and services may be protected by one or more issued US patents.

#### **Other Attributions**

The Regex Library contained in QuickBooks software is copyright 1992, 1993, 1994, 1997 Henry Spencer. All rights reserved. The Regex Library software is not subject to any license of the American Telephone and Telegraph Company or of the Regents of the University of California.

This product includes software developed by the Apache Software Foundation (http://www.apache.org). © 1999-2006 Apache Software Foundation. All rights reserved.

#### **Important**

Terms, conditions, features, service offerings, prices, and hours referenced in this document are subject to change without notice. We at Intuit are committed to bringing you great online services through QuickBooks. Occasionally, we may decide to update our selection and change our service offerings, so please check www.quickbooks.com for the latest information, including pricing and availability, on our products and services.

Software Version 8.0

Document Revision 1.0

### Contents

## Welcome Audience of This Guide ...... 3 Chapter 1. Preparing to Install Linux Database Server Manager Network Requirements..... 9 Chapter 2. Installing and Running Linux Database Server Manager

Intuit Inc.

Logging Error Messages ...... 18

| Uninstalling the Linux Database Server Manager          | . 19 |
|---------------------------------------------------------|------|
| Updating the Linux Database Server Manager              | . 20 |
| Appendix A. Frequently Asked Questions                  |      |
| How do I contact Technical Support?                     | . 21 |
| What RPM version and release am I running?              | . 21 |
| What files get installed on my Linux server?            | . 21 |
| Can I run both Release 7.0 and 8.0 on the Linux server? | . 22 |
| Why can't users access the QuickBooks company files?    | . 23 |
| How do I create a Samba share?                          | . 24 |
| What do the error messages mean?                        | . 26 |
|                                                         |      |

Index

### Welcome

Welcome to QuickBooks Enterprise Solutions financial software. Use this guide to install and configure the QuickBooks Enterprise Solutions Linux Database Server Manager Release 8.0 on your Linux server.

To install and set up the QuickBooks Enterprise Solutions software on a Windows client or a terminal server, refer to the *QuickBooks Enterprise Solutions Installation and Setup Guide*.

To learn how to use QuickBooks Enterprise Solutions and perform essential tasks, refer to the *QuickBooks Enterprise Solutions User Guide*.

#### **Audience of This Guide**

The QuickBooks Enterprise Solutions Linux Database Server Manager Installation and Configuration Guide has been prepared for a system administrator who is familiar with the Linux operating system, understands network operations, and has permissions to properly install and configure the QuickBooks Enterprise Solutions Linux Database Server Manager.

### **Technical Support**

The QuickBooks Support Site is available at www.quickbooks.com/support. Enterprise Solutions offers a Full Service Plan that includes product upgrades, dedicated technical support, interactive training tools, and data protection services. For members of the Full Service Plan, your dedicated support team is available weekdays from 5:00 a.m. to 5:00 p.m. (pacific time). Intuit reserves the right to limit each telephone contact to one hour and to one incident. Additional terms and conditions apply. To speak to your dedicated support team, you can either request a call-back using the inproduct Help or call 1.866.340.7237.

You can also visit the QuickBooks Enterprise Solutions User Community at www.quickbooksgroup.com/enterprise to connect with other Enterprise Solutions users and experts to ask questions and share advice.

1

# Preparing to Install Linux Database Server Manager

Read the following information to determine what you need to know before you install the QuickBooks Enterprise Solutions Linux Database Server Manager on your Linux server.

# What is the Linux Database Server Manager?

The Linux Database Server Manager contains the Enterprise Solutions database server, which stores the QuickBooks company files. Users running QuickBooks Enterprise Solutions on a Windows client computer can access the QuickBooks company files to perform Enterprise Solutions operations and request data.

QuickBooks Enterprise Solutions must be installed on a user's Windows client computer so they can perform Enterprise Solutions operations and request data from the Linux Database Server Manager. To install the QuickBooks Enterprise Solutions application on a Windows client, refer to the *QuickBooks Enterprise Solutions Installation and Setup Guide*.

**Important** 

The Linux Database Server Manager software on the Linux server and the QuickBooks Enterprise Solutions application on a Windows client must be the same release (for example, Linux Database Server Manager Release 8.0 and QuickBooks Enterprise Solutions Release 8.0).

#### Components

The Linux Database Server Manager consists of the following components:

- The database files and the QuickBooks database service (qbdbmgrn\_18) enable QuickBooks Enterprise Solutions users to read and write data from the QuickBooks company files located on the Linux server.
- The qbmonitord program (which uses the qbdbfilemon service) continually monitors the directories that contain the QuickBooks company files to ensure that each directory has a qbdir.dat file. When connected to a Linux server, the QuickBooks client uses the qbdir.dat file to generate a network definition (ND) file for each QuickBooks company file (.qbw and .qba). The ND file enables the QuickBooks client to request data and perform operations on QuickBooks company files. If a qbdir.dat file for a monitored directory is deleted or modified, the qbmonitord program creates a new one.
- The qbmonitord configuration file (qbmonitord.conf) specifies the directories that the qbmonitord program monitors. These directories contain the QuickBooks company files.

Each time you modify the qbmonitord.conf file, the qbmonitord program automatically re-reads the file and immediately monitors the specified directories.

### **System Requirements**

The following table provides the hardware and software requirements for the Linux Database Server Manager.

| Hardware and<br>Software | Minimum                                                                                                    | Recommended                                                    |
|--------------------------|----------------------------------------------------------------------------------------------------|----------------------------------------------------------------|
| Processor                | 1.2 GHz                                                                                                    | 2 GHz                                                          |
|                          | Intel Pentium III                                                                                                    | Intel Pentium 4                                                |
| RAM                      | 1 GB                                                                                                    | As much as possible                                            |
| Disk Space               | 1 GB                                                                                                    | 1 GB + additional space<br>for the QuickBooks<br>company files |
| Operating System         | Open SUSE Linux Enterprise Server 10.2<br>Kernel 2.6.9<br>Fedora 6.0 (RedHat) Kernel 2.6.18<br><b>Note</b> : Linux Database Server Manager is<br>tested only on these operating systems. |                                                                |
|                          |                                                                                                    |                                                                |
| Required Packages        | gamin-0.1.7-7.fc6 (Fedora)                                                                                                    |                                                                |
|                          | fam 2.7.0-29 (SUSE)                                                                                                    |                                                                |
|                          | fam-server 2.7.0-29 (SUSE)                                                                                                    |                                                                |
|                          | glibc-2.5-3                                                                                                    |                                                                |
|                          | libgcc-4.1.1-30                                                                                                    |                                                                |
|                          | libstdc++-4.1.1-30                                                                                                    |                                                                |
| File Sharing Software    | Samba 2.2.12                                                                                                    |                                                                |

Table 1 System Requirements

# Firewall and Antivirus Software Compatibility

If you use firewall and antivirus products, you may have to adjust settings in these products to ensure the best possible performance with Enterprise Solutions (an incorrectly-configured firewall can stop the Linux Database Server Manager from working). For the latest information from Intuit, go to www.quickbooks.com/support.

If you experience performance issues that you think are related to your firewall software, refer to the firewall documentation or contact your firewall vendor for assistance.

**Important** 

The Linux Database Server Manager uses port 10180. Make sure that port 10180 is open on both the Linux Server and the Windows client.

### **Network Configuration**

Enterprise Solutions allows multiple users to access QuickBooks company files on a network at the same time. To achieve the best performance:

- Make sure that your computers are networked properly. Refer to your networking software documentation for instructions.
- Make sure that your network meets the requirements specified in Network Requirements, below.
- Avoid accessing QuickBooks company files from a Windows client computer that uses a hub, network bridge, or wireless network; they may affect the performance and reliability of Enterprise Solutions.
- Configure your firewalls so that they do not interfere with Enterprise Solutions. An incorrectly-configured firewall can stop Enterprise Solutions from working.

### **Network Requirements**

The following table provides the network requirements for the Linux Database Server Manager.

| Network           | Minimum  |
|-------------------|----------|
| Network Card      | 100 MBps |
| Switch or Router  | 100 MBps |
| Network Bandwidth | 40 MBps  |

Table 2 Network Requirements

### **Configuration Recommendations**

This section provides important information you need to know to correctly install and run the Linux Database Server Manager.

#### **Case-Sensitive File Names**

Unlike Windows, the filesystem used on Linux is case-sensitive. Filenames that differ only by case may prevent Enterprise Solutions from working properly. Make sure that your QuickBooks company file names are unique.

### **Sharing and User Permissions**

The directory on your Linux server where you store the QuickBooks company files must be configured as a Samba share so that it can be mapped as a drive on your Windows client computers.

Important

Samba does not overwrite limits set by kernel-level access control such as file permissions, file system mount options, ACLs, and SELinux policies. Both the kernel and Samba must allow the user to perform an action on a file before that action can occur.

Intuit recommends that you do not use anonymous or guest-level access.

#### **Host Name Resolution**

To be able to access the QuickBooks company files, Windows clients must be able to resolve the host name or IP address of the Linux server. Make sure Samba is configured correctly to use the Domain Name Server. If you do not have DNS or WINS configured and do not want to use broadcast resolution, you can list the Linux server in the Windows HOSTS file.

2

# Installing and Running Linux Database Server Manager

This chapter discusses the following topics:

- Installing the Linux Database Server Manager on page 12
- Upgrading from Linux Database Server Manager Release 7.0 on page
   15
- Running the Linux Database Server Manager Services on page 17
- Logging Error Messages on page 18
- Uninstalling the Linux Database Server Manager on page 19
- Updating the Linux Database Server Manager on page 20

# Installing the Linux Database Server Manager

Follow the procedure below to install the Linux Database Server Manager on your Linux server after you have read Chapter 1, Preparing to Install Linux Database Server Manager on page 5.

**Important** 

You must be the root user to install and configure the Linux Database Server Manager.

**Important** 

On SUSE, you must have the fam-server package 2.7.0.29 or later installed on your Linux server and the fam service must be running.

If you are upgrading from Linux Database Server Manager Release 7.0, follow the instructions in Upgrading from Linux Database Server Manager Release 7.0 on page 15.

#### To install the Linux Database Server Manager:

- 1 On the Linux server, become the root user.
- 2 Insert the QuickBooks Enterprise Solutions CD-ROM in the server's CD-ROM drive and navigate to /cd\_mount\_point/LinuxDBServer (where cd\_mount\_point is the CD-ROM mount directory).

Note

If your Linux server does not have a CD-ROM drive, copy the LinuxDBServer directory from the CD-ROM drive on an accessible computer to your Linux server. You can also download the software from the QuickBooks Enterprise Solutions website: www.quickbooksenterprise.intuit.com/Linux.

- 3 The Linux Database Server Manager RPM package is signed so that you can verify the integrity of the package with the GPG public key. The public key is included in the LinuxDBServer directory.
  - **a** In a terminal window, type the following command and press Enter to import the public key into the *keyring* (a database of trusted keys on your Linux server):

rpm --import qbdbm-pubkey.asc

**b** Type the following command and press Enter to verify the signature of the Linux Database Server Manager RPM with Intuit:

```
rpm -K packagename
```

where packagename is the name of the Linux Database Server Manager RPM package, for example qbdbm-18.0-2.i386.rpm.

If the package contains a valid signature from Intuit, the command returns qpq ok.

4 Install the Linux Database Server Manager RPM. In a terminal window, type the following command and press Enter:

```
rpm -ivh packagename
```

where packagename is the name of the Linux Database Server Manager RPM package, for example qbdbm-18.0-2.i386.rpm.

For a list of the files installed by the RPM, refer to What files get installed on my Linux server? on page 21.

5 Create a directory to store your QuickBooks company files.

#### Important

The directory that contains the QuickBooks company files must be configured as a Samba share directory. An example of how to configure a share directory is provided in How do I create a Samba share? on page 24. For more detailed information, refer to the Samba documentation.

Make sure you set appropriate permissions for the directory that contains the QuickBooks company files so that your users or user group has access.

6 Copy your QuickBooks company files to the directory you created in step 5.

#### **Important**

Unlike Windows, the filesystem used on Linux is case-sensitive. Do not create QuickBooks company file names on Linux that differ only by case

Make sure that you set appropriate permissions for the QuickBooks company files so that your users or user group can access them.

7 Edit the /opt/qb/util/qbmonitord.conf file to list the directories that store the QuickBooks company files. Type the full path of each directory on a separate line, for example:

/QBData

/QBcompanyfiles

#### **Important**

The qbmonitord program does not monitor subdirectories. Make sure you list subdirectories that contain company files in the qbmonitord.conf file.

8 Restart the syslog daemon to start outputting log messages to the qbdbfilemon.log file. Type the following command and press Enter:

/etc/init.d/syslog restart

For more information about log messages, refer to Logging Error Messages on page 18.

# **Upgrading from Linux Database Server Manager Release 7.0**

If you are upgrading your Linux Database Server Manager software from Release 7.0 to Release 8.0, follow the steps below to update the software correctly.

*Note* Release 8.0 includes the following filename and directory changes:

- The abmonitord service has been renamed to abdbfilemon.
- The qbmonitord.log file has been renamed to qbdbfilemon.log.
- The qbmonitord program and the qbmonitord.conf file are stored in the /opt/qb/util directory.
- The database server files are stored in the /opt/qbes8 directory.

#### ♦ To upgrade from Linux Database Server Manager 7.0:

- 1 On the Linux server, become the root user.
- 2 Insert the QuickBooks Enterprise Solutions CD-ROM in the server's CD-ROM drive and navigate to /cd\_mount\_point/LinuxDBServer (where cd mount point is the CD-ROM mount directory).

Note

If your Linux server does not have a CD-ROM drive, copy the LinuxDBServer directory from the CD-ROM drive on an accessible computer to your Linux server. You can also download the software from the QuickBooks Enterprise Solutions website: www.quickbooksenterprise.intuit.com/Linux.

3 In a terminal window, type the following command and press Enter to stop the qbmonitord service:

```
service qbmonitord stop
```

4 Type the following command and press Enter to upgrade the Linux Database Server Manager software:

```
rpm -Uvh packagename
```

where packagename is the name of the RPM package on the CD-ROM. For example: qbdbm-18.0-3.i386.rpm.

5 Type the following command and press Enter to restart the syslog daemon and begin logging error messages to the qbdbfilemon.log file.

```
/etc/init.d/syslog restart
```

The upgrade process copies your existing Release 7.0 <code>qbmonitord.conf</code> file to the new location (/opt/qb/util) and renames the <code>qbmonitord.conf</code> file in the /opt/qbes7/util directory with the <code>.save</code> extension (<code>qbmonitord.conf.save</code>). If you want to preserve this file, move it to a new location before deleting the /opt/qbes7 directory and subdirectories.

# Running the Linux Database Server Manager Services

When you install the Linux Database Server Manager RPM, the qbdbfilemon service and the qbdbmgrn\_18 service are set to run automatically at system startup. The qbdbfilemon service continually monitors the directories that contain your QuickBooks company files on your Linux server. The qbdbmgrn\_18 service runs the database server.

# ♦ To check that the services are configured to run at system startup:

In a terminal window, type the following command and press Enter:

```
chkconfig --list | grep qbdb
```

The following output shows that qbdbfilemon and qbdbmgrn\_18 are configured to start automatically at system run levels 2, 3, and 4 on Fedora:

```
qbdbfilemon 0:off 1:off 2:on 3:on 4:on 5:off 6:off
qbdbmgrn 18 0:off 1:off 2:on 3:on 4:on 5:off 6:off
```

The following output shows that qbdbfilemon and qbdbmgrn\_18 are configured to start automatically at system levels 3 and 5 on SUSE:

```
qbdbfilemon 0:off 1:off 2:off 3:on 4:off 5:on 6:off
qbdbmqrn 18 0:off 1:off 2:off 3:on 4:off 5:on 6:off
```

#### ♦ To stop the services manually:

In a terminal window, type each command and press Enter:

```
service qbdbfilemon stop
service qbdbmgrn 18 stop
```

#### ♦ To start the services manually:

In a terminal window, type each command and press Enter:

```
service qbdbfilemon start
service qbdbmgrn 18 start
```

### **Logging Error Messages**

The Linux Database Server Manager uses the Linux syslog utility. All error log messages for the qbmonitord program are output to the /var/log/qbdbfilemon.log file.

**Important** 

You must restart the syslog daemon after you install the Linux Database Server Manager RPM to enable logging to the qbdbfilemon.log file. Refer to step 8 of the installation procedure on page 14.

To view the end of the qbdfilemon.log file and examine the output as it continues, type the following command:

```
tail -f /var/log/qbdbfilemon.log
```

To view more than the last 10 lines, type:

```
tail -n 100 -f /var/log/qbdbfilemon.log
```

For detailed information about the error messages in the qbdbfilemon.log file, refer to What do the error messages mean? on page 26.

Error messages for the database server are output to the /var/log/ qbdbm\_18.log file. The qbdbmgrn\_18 service creates the qbdbm\_18.log file.

# **Uninstalling the Linux Database Server Manager**

Before you uninstall the Linux Database Server Manager, verify that no Quickbooks company files are currently open on a Windows client.

#### ♦ To uninstall the Linux Database Server Manager:

- 1 On the Linux server, become the root user.
- 2 In a terminal window, type the following command and press Enter to stop the qbdbfilemon service:

```
service qbdbfilemon stop
```

3 Type the following command and press Enter to stop the qbdbmgrn\_18 service:

```
service qbdbmgrn 18 stop
```

#### Important

You must stop the qbdbfilemon and the qbdbmgrn\_18 services before uninstalling the Linux Database Server Manager.

4 Type the following command and press Enter to delete the Linux Database Server Manager files:

```
rpm -e packagename
```

where packagename is the name of the RPM package you want to delete, for example qbdbm-18.0-2.i386.rpm.

The RPM deletes all the files installed by the Linux Database Server Manager package.

Note

The uninstall process does not delete the log files or the QuickBooks company files. You can delete these files manually, if necessary.

# **Updating the Linux Database Server Manager**

From time to time, Intuit provides an updated Release 8.0 Linux Database Server Manager RPM package that can be downloaded from the Internet. The updated package might include new features, services, or maintenance fixes.

Before you update the Linux Database Server Manager, check the version of the Linux Database Server Manager package currently installed on your server. Refer to What RPM version and release am I running? on page 21.

To upgrade from the Linux Database Server Manager Release 7.0 to Release 8.0, follow the instructions in Upgrading from Linux Database Server Manager Release 7.0 on page 15.

Important

Before you update the Linux Database Server Manager, verify that no Quickbooks company files are currently open on a Windows client.

#### ♦ To update your Linux Database Server Manager:

- 1 On the Linux server, become the root user.
- 2 Download the latest Linux Database Server Manager RPM package file onto your Linux server from the QuickBooks Enterprise Solutions website: www.quickbooksenterprise.intuit.com/Linux.
- In a terminal window, type the following command and press Enter to stop the qbdbfilemon service:

```
service qbdbfilemon stop
```

4 Type the following command and press Enter to stop the qbdbmgrn\_18 service:

```
service qbdbmgrn 18 stop
```

5 Type the following command and press Enter to update the Linux Database Server Manager software:

```
rpm -Uvh packagename
```

where packagename is the name of the RPM package you downloaded from the QuickBooks Enterprise Solutions website.

*Note* The update process does not overwrite your gbmonitord.conf file.

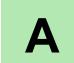

## Frequently Asked Questions

This appendix lists frequently asked questions and provides helpful tips.

#### **How do I contact Technical Support?**

Go to the QuickBooks Support Site at www.quickbooks.com/support. Refer to Technical Support on page 4.

### What RPM version and release am I running?

To see the version and release of the Linux Database Server Manager RPM you have installed, type the following command in a terminal window:

```
rpm -qa | grep qbdbm
```

The RPM package name consists of the following format:

```
packagename-version-release.platform.rpm
```

The following example shows the Linux Database Server Manager RPM Version 18.0, Release 2 that runs on the i386 platform:

```
qbdbm-18.0-2.i386.rpm
```

#### What files get installed on my Linux server?

To list the files that the Linux Database Server Manager RPM installs on your Linux server, type the following command in a terminal window:

```
rpm -ql packagename
```

where packagename is the name of the Linux Database Server Manager RPM you installed.

By default, the database files are installed in the /opt/qbes8 directory. The qbmonitord program and the qbmonitord.conf file are installed in the

/opt/qb/util directory. All files are owned by the user root and the group root.

The /opt/qbes8/doc directory contains the *QuickBooks Enterprise*Solutions Linux Database Server Manager Installation and Configuration

Guide (this document). The most up-to-date revision of this document is available from the QuickBooks Enterprise Solutions website:

www.quickbooksenterprise.intuit.com/Linux.

# Can I run both Release 7.0 and 8.0 on the Linux server?

You can run both Linux Database Server Manager 7.0 and Linux Database Server Manager 8.0 on your Linux server. To install Linux Database Server Manager 8.0 together with Linux Database Server Manager 7.0, first stop the qbmonitord service, then follow step 1 through step 4 in Installing the Linux Database Server Manager on page 12.

In Linux Database Server Manager 8.0, the qbmonitord service has been renamed to qbdbfilemon. To run both Linux Database Server Manager 8.0 and 7.0 at the same time, both the qbdbfilemon service and the qbmonitord service must be running. The qbdbfilemon service is started automatically after installation and at system startup but the qbmonitord service is not. You must start the qbmonitord service manually.

The Linux Database Server Manager 8.0 installation process copies your existing Release 7.0 qbmonitord.conf file to the new location (/opt/qb/util) and renames the qbmonitord.conf file in the /opt/qbes7/util directory with the .save extension (qbmonitord.conf.save). The /opt/qb/util/qbmonitord.conf file is used by both Linux Database Server Manager 7.0 and 8.0.

To upgrade your Linux Database Server Manager 7.0 software to Linux Database Server Manager 8.0 (you will no longer run Linux Database Server Manager 7.0), refer to Upgrading from Linux Database Server Manager Release 7.0 on page 15.

# Why can't users access the QuickBooks company files?

If users cannot access the QuickBooks company files from their Windows client computers, check the following:

- The Linux server is up and running.
- The directory that stores the QuickBooks company files on your Linux server is configured as a Samba share and the Samba service is running.
- The directory that stores the QuickBooks company files on your Linux server has the correct Linux user or group permissions.
- The QuickBooks company files on your Linux server have the correct Linux user or group permissions.
- The user is a valid user listed in the smb.conf file and in the /etc/group file.
- The user has a valid Samba username and password.
- The directory and any subdirectories that contain the company files are listed in the qbmonitord.conf file.
- Both the qbdbfilemon and the qbdbmgrn\_18 services are running.
- Port 10180 is open on both the Linux sever and the Windows client.

Table 3 on page 26 and Table 4 on page 27 provide a list of error messages you may encounter when using the Linux Database Server Manager.

#### How do I create a Samba share?

The directory on your Linux server that contains the QuickBooks company files must be configured as a Samba share so that it can be mapped as a drive on your Windows client computers.

The following procedure provides an example of how to create and configure a Samba share. For more detailed information about configuring a Samba share, refer to the Samba documentation.

#### ♦ To create a Samba share:

- 1 On the Linux server, become the root user.
- 2 In a terminal window, type the following command to create a Linux group (this is the group name that users of QuickBooks will belong to).

```
groupadd -r groupname
```

where groupname is the name of the group you want to create (for example, qbusers)

Add the following line to the /etc/group file to list the users that will be part of the group you created in step 2.

```
groupname: user1, user2, user3
```

4 Type the following command to add each user you specified in step 3 that will be accessing QuickBooks company files stored on the share directory:

```
useradd user
```

5 For each user you specified in step 4, type the following command to activate the Samba user account and set a password:

```
smbpasswd -a user
```

**6** Type the following command to provide the users read/write/execute permissions to the share directory:

```
chmod -R 775 /directory
```

7 Type the following command to change the group ownership for the share directory.

```
chgrp -R groupname /directory
```

8 Edit the smb.conf file to include the following lines. By default, this file is located in /etc/samba.

```
[share_name]
path = /directory

comment = samba share for company files
valid users = user1 user2 user3
public = no
writable = yes
printable = no
create mask = 0765
```

Replace <code>share\_name</code> with the name you want to use for the share (this is the name that your Windows clients can see). Replace <code>directory</code> with the full path of the directory you want to configure as the Samba share (the directory you created on your Linux server to store the QuickBooks company files).

**9** Type the following command to restart the Samba daemon:

```
service smb restart
```

QuickBooks Enterprise Solutions users can now access QuickBooks company files that are located on the Linux server directly from their Windows client machines.

### What do the error messages mean?

Table 3, below provides a description of the error messages you may see in the /var/log/qbdbfilemon.log file on the Linux server.

Table 4 on page 27 provides a description of the error messages you may see on a Windows client when trying to open a QuickBooks company file.

| Server Error Message                                                | Description                                                                                                    |
|---------------------------------------------------------------------|----------------------------------------------------------------------------------------------------|
| A parameter was specified with the <code>qbmonitord</code> command. | The qbmonitord program does not use any parameters.                                                                                                    |
| An unexpected error occurred.                                       | A more detailed error message accompanies this error.                                                                                                    |
| The interrupt handler cannot be initialized.                        | An error occurred during interrupt handler initialization.                                                                                                    |
| No directories found in config file.                                | The qbmonitord.conf file does not list any directories. All directories that store company files must be listed in this file.  Edit the qbmonitord.conf file to list the directories. Add each directory on a separate line. Refer to step 7 of the installation procedure on page 14. |
| Unable to open FAM connection.                                      | Make sure FAM (via xinetd) and portmapper are running.                                                                                                    |
| Config file could not be read.                                      | The qbmonitord.conf file was not found. The qbmonitord.conf file is installed by default in the /opt/qb/util directory.                                                                                                    |
| Error creating meta file.                                           | The qbmonitord program was not able to create the qbdir.dat file in the directory listed in the configuration file (qbmonitord.conf).  Check that the directory has the appropriate permissions.                                                                                       |

Table 3 Linux Server Error Log Messages

| Client Error Message                                                                                                    | Description                                                                                                    |
|----------------------------------------------------------------------------------------------------|----------------------------------------------------------------------------------------------------|
| An error occurred when QuickBooks tried to access the company file. Please try again. If the problem persists, contact Intuit Technical Support and provide the following error code (-6000, -83). | The company file is located on the Linux server in a directory that is not being monitored by the qbmonitord program and no qbdir.dat file exists.  Specify the directory in the qbmonitord.conf file (refer to step 7 of the installation procedure on page 14) and then restart the QuickBooks Enterprise Solutions application on the Windows client.  The Linux file system is case sensitive. Make sure you use the right case when specifying the name of the company file you want to access from the Windows client. For example, if you specify companyB instead of companyb, Windows can access the Linux server but the database is unable to open the file. |
| An error occurred when QuickBooks tried to access the company file. Please try again. If the problem persists, contact Intuit Technical Support and provide the following error code (-6000, -82). | User permissions are not configured correctly.  Check that the company file and the directory that contains the company file have the correct Linux user or user group permissions.  Check that the user is a valid user listed in the smb.conf file and the /etc/group file and that they have a valid Samba username and password.                                                                                                    |
| You are trying to work with a company file that is located on another computer, but that computer needs additional installation and setup.                                                         | The database server is not running on the Linux server, or the communication is blocked by a firewall on either the Linux server or the Windows client.  Check that the database server is running on the Linux server (in a terminal window, type  ps -ef   grep qbdbmgrn_18).  Check that port 10180 is open on both the Linux server and the Windows client.                                                                                                    |

Table 4 Windows Client Error Messages

# Index

| A                                                                                                    | F                                                                                                    |
|----------------------------------------------------------------------------------------------------|----------------------------------------------------------------------------------------------------|
| Antivirus compatibility 8                                                                                                    | Files                                                                                                    |
| C Case-sensitivity 10, 13 Client error messages 27 Commands                                                                                                    | ND 6 qbdbfilemon.log 14, 16, 18 qbdbm_18.log 18 qbdir.dat 6 qbmonitord.conf 6, 14                                                        |
| display package version 21                                                                                                    | Firewall compatibility 8, 27                                                                                                    |
| import public key 12 install package 13 start qbdbfilemon 17 start qbdbmgrn_18 17 stop qbdbfilemon 17 stop qbdbmgrn_18 17 uninstall package 19 update package 20 upgrade from 7.0 15 verify signature 13 view log file 18 Compatibility antivirus 8 firewall 8 Components 5 | H Hardware requirements 7  I Installation procedure 12 Installed files 21  K Kernel-level access 10  L Log messages 18, 26  N ND files 6 |
| Creating a Samba share <b>24</b>                                                                                                    | Network requirements 9                                                                                                    |
| D Database server files 6                                                                                                    | <b>P</b> Port 10180 <b>8</b> , <b>23</b> , <b>27</b>                                                                                     |
| E Enterprise Solutions website <b>12</b> , <b>15</b> , <b>20</b> Error log <b>18</b> Error messages <b>26</b>                                                                                                    | <b>Q</b> qbdbfilemon.log file <b>14</b> , <b>16</b> , <b>18</b> qbdbm_18.log file <b>18</b> qbdbmgrn_18 <b>17</b> , <b>27</b>            |

```
qbdir.dat file 6
qbmonitord, definition 6
qbmonitord.conf file 6, 14
R
Requirements
    network 9
    software and hardware 7
RPM
    installing 12
   uninstalling 19
    version 21
S
Samba recommendations 10
Samba share 13, 24
Server error messages 26
Software
   requirements 7
    updates 20
syslog 18
Т
Technical Support 4, 21
U
Uninstalling Database Server Manager 19
Updates 20
Upgrading from Release 7.0 15
User Community 4
V
Version number of RPM 21
W
Website 12, 15, 20
Who should read this guide? 3
```